**Nixfarma** 

# Butlletí Setmanal **NIXFARMA SEVeM (III)**

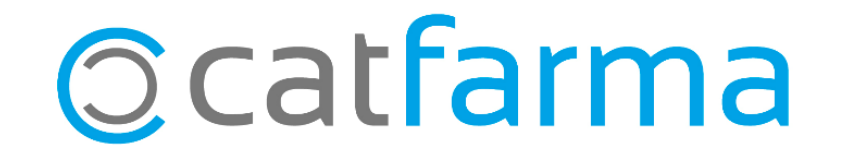

La setmana passada es va explicar l'activació i dispensació de productes amb Datamatrix**.**

**Aquesta setmana veurem l'anul·lació d'un producte venut amb Datamatrix i significat dels icones Datamatrix.**

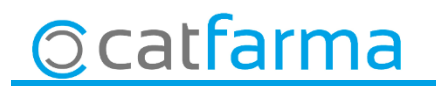

· Reintroducció d'envàs. Des de la pantalla de Venda accedim a **Anul·lació Recepta Electrònica**.

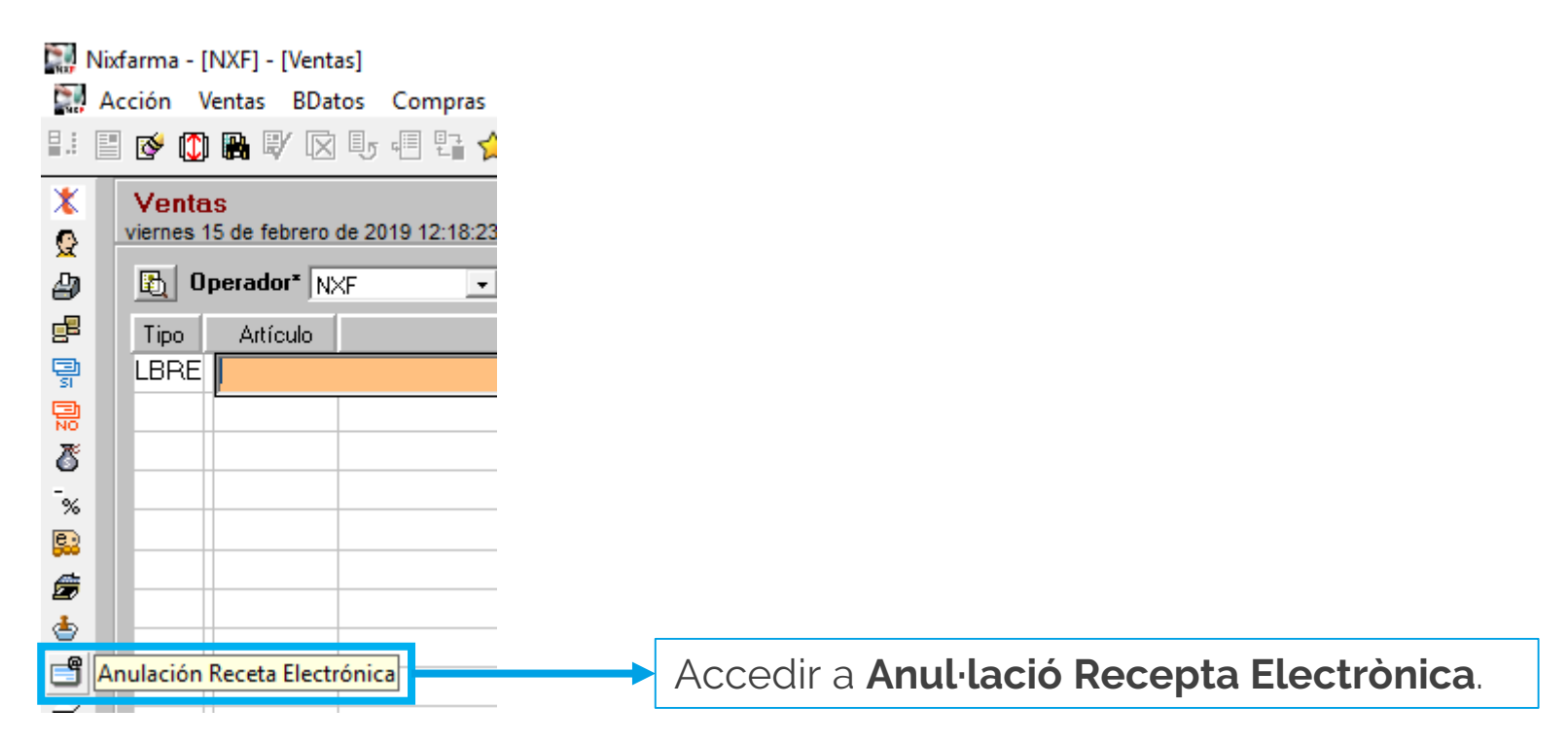

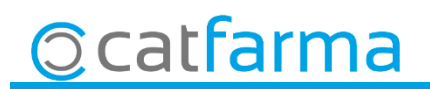

· Com la validació es fa a través de SIFARE, totes les vendes lliures queden anotades com vendes PRIVADES i per tant s'anul·la com una recepta.

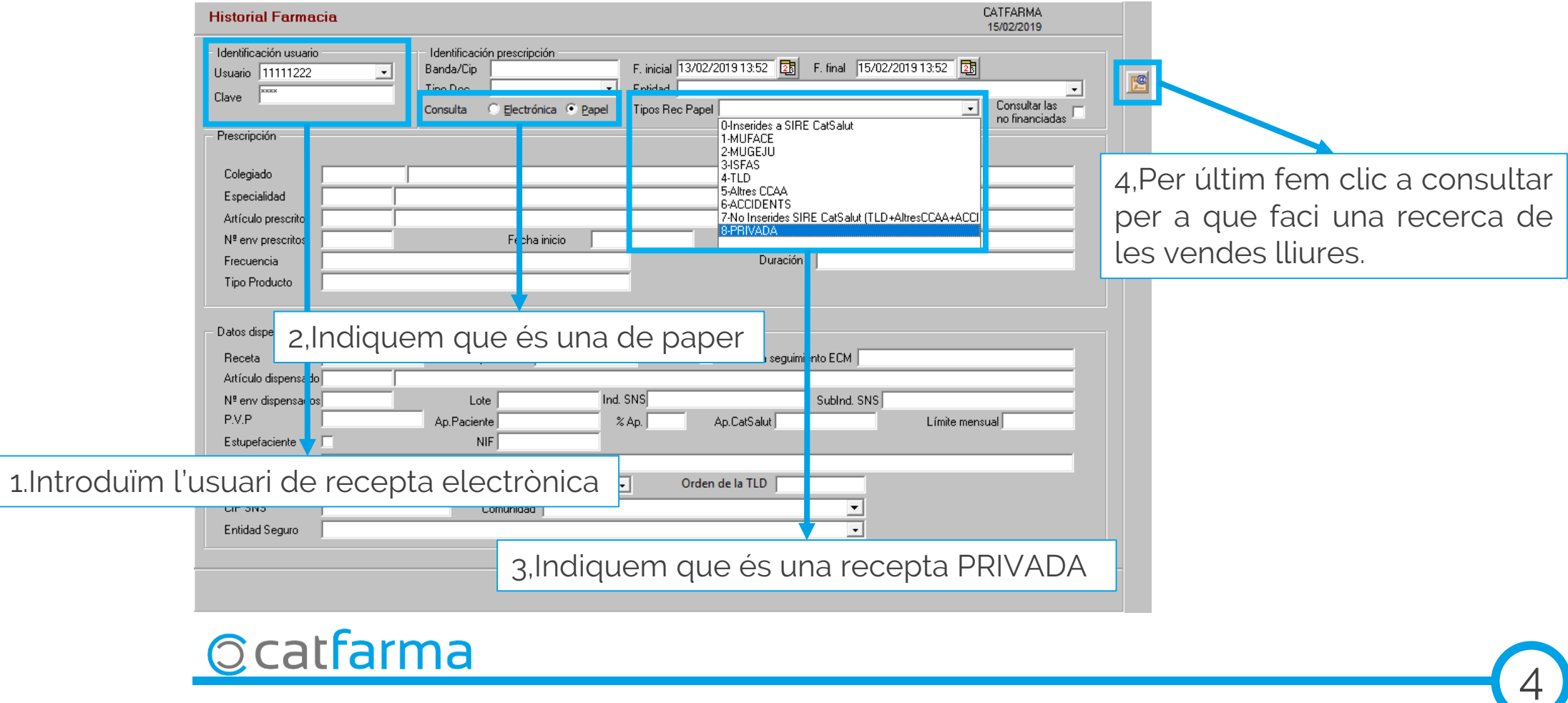

· Un cop la trobem fem clic a Esborrar, per anul·lar.

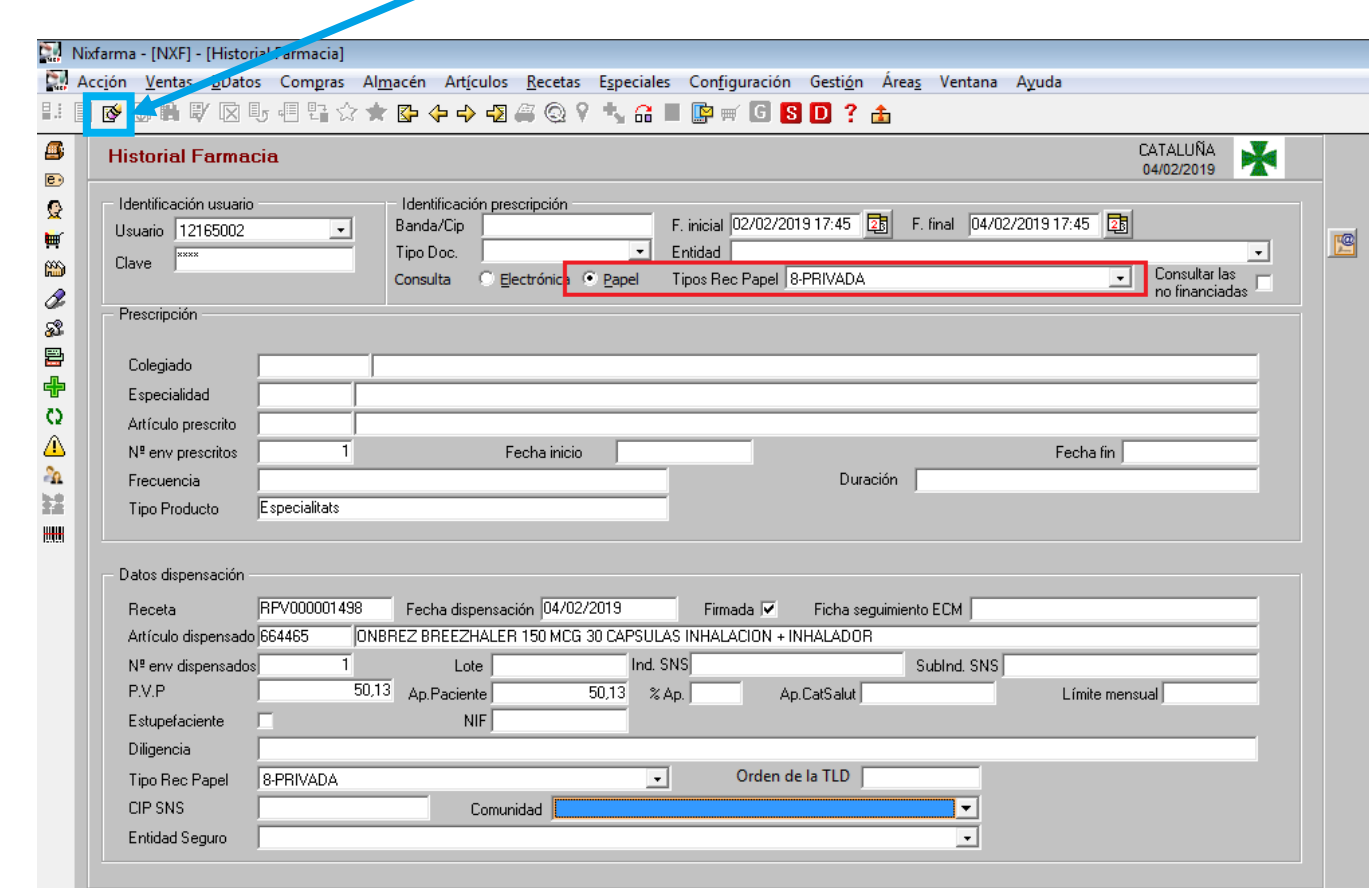

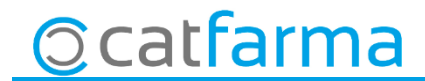

· Ens demanarà la lectura del Datamatrix i finalment clic a **Anul·lar** per finalitzar l'anul·lació.

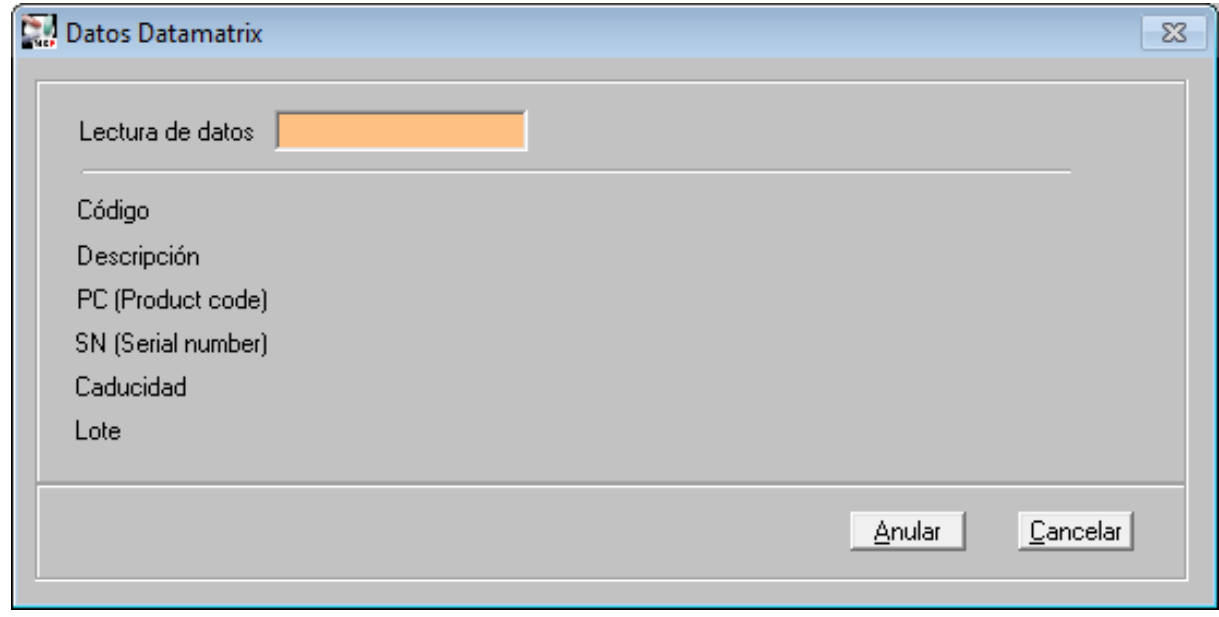

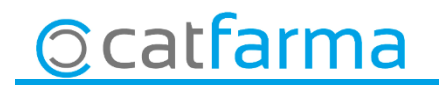

7

· Significat de les icones de Datamatrix:

- Comunicació finalitzada correctament 老
- Comunicació posposada 縢
- Incidència 羉
- Producte verificable i llegit **amb** Datamatrix 毉
- Producte verificable i llegit **sense** Datamatrix 匶
- Hi han més Datamatrix llegits que unitats a dispensar Е.
- Número de sèrie duplicat 麟
- Producte verificable 羉

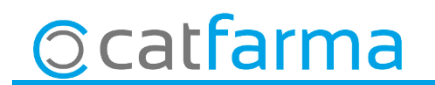

# **LINKS D'INTERÈS D'INFORMACIÓ DEL SEVeM**

[Presentació realitzada el dimarts 5 de febrer a Barcelona \(PULSO-CATFARMA\)](https://catfarma.net/wp-content/uploads/trego-childtheme/2019/02/SEVeM_CAT.pdf)

[Butlletí 01/02/2019 NIXFARMA SEVeM \(I\)](https://catfarma.net/wp-content/uploads/trego-childtheme/2019/02/SEVeM1.pdf)

[Butlletí 07/02/2019 NIXFARMA SEVeM \(II\)](https://catfarma.net/wp-content/uploads/trego-childtheme/2019/02/SEVeM2-CAT.pdf)

[Documentació PULSO Nixfarma SEVeM Catalunya](https://catfarma.net/wp-content/uploads/trego-childtheme/2019/02/Nixfarma_SEVeM_Cataluña.pdf)

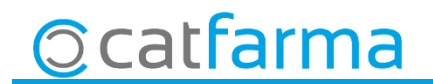

divendres, 15 febrer de 2019

# **SEMPRE AL TEU SERVEI Bon Treball**

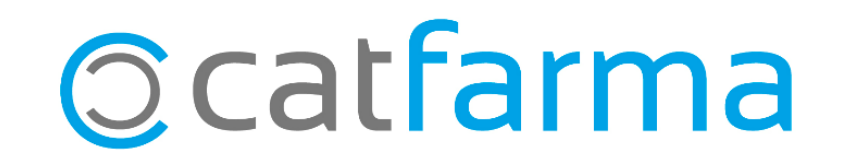